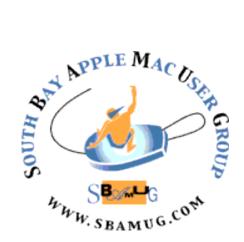

# South Bay Apple MUG Macintosh

vol 23, issue 8 August 2023

A Monthly CUPFUL for South Bay Apple Mac User Group Members

We are hosting our 2nd annual BBQ & Picnic on Wednesday, August 30th!

#### Picnic Flier on page 4.

All food and drinks will be provided by the club ...we hope you and your guest will attend.

We had a lot of fun at our picnic last year. Good food, good company, good weather!

Be sure to RSVP so we know how much food and drinks to buy.

Thanks!

#### Please note:

There will be no Zoom meeting in August so we hope you'll join us for our 2nd annual BBQ & picnic.

#### ~ IN THIS ISSUE ~

Page 1: August 30th Summer Picnic

Page 2: Basic Club Information; Membership Information; Other Meetings of Interest

Page 3: August 2023 Shareware; The Verge Commemorates 25 Years of the iMac

Page 4: August 30th Summer Picnic Flier

Page 5: Helpful and Interesting Links; Instructions on using Zoom

Page 6: macOS Ventura Keyboard Shortcuts, courtesy of Gary at MacMost

Page 7: Membership Benefits & Form

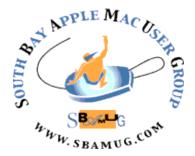

#### Welcome to the SBAMUG!

(South Bay Apple Mac User Group)

Members, friends and colleagues are invited to attend our monthly meetings, usually held the last Wednesday of the month. No meeting in November. Annual membership entitles you to receive this online monthly newsletter, and more benefits (see website). Visit <a href="mailto:sbamug.com">sbamug.com</a> to join the Club. Annual membership fee of \$35 waived in 2023. SBAMUG meetings are held virtually via Zoom, with a few in-person events.

#### **SBAMUG Virtual Meeting Format:**

**7:00-7:45 p.m.** Question & Answer Session *Everyone welcome, beginners encouraged!* 

7:45-8:45 p.m. Announcements & Presentation

#### **Club Officers & Other Volunteers:**

**President:** Kent McDonald **Vice President:** Jim Pernal **Treasurer:** Margaret Webhi **Secretary:** Nancie Silver

**Directors at Large:** Dave Nathanson, Arnold Silver, George Wilde, Joan King

PD Disk Editor: Jim Pernal Membership: Margaret Webhi

**Member Development:** Nancie Silver (publicity). Jim Pernal (website updates)

**Programming:** Kent McDonald **Server Director:** Dave Nathanson

Newsletter: Nancie Silver

#### **Basic Club Information:**

Virtual Meetings: Online via Zoom

**Phone:** (310) 544-9665

Mailing Address: 28110 Ridgeforest Court

Rancho Palos Verdes, CA 90275

Email: info@sbamug.com

Website: <a href="http://www.sbamug.com">http://www.sbamug.com</a>
Follow us on Twitter @sbamug

#### **Membership Information & Questions:**

Leave a message at 310-544-9665 if you have questions or need more information about club membership, dues, and benefits

#### It's EASY To Renew!

Look for your renewal letter in the mail. Sign and date the form and return it with payment\* using the enclosed selfaddressed envelope.

\*Club fees waived for 2023

#### Other Meetings of Interest:

- Tuesday (6 days after last Wednesday) -SBAMUG Core Group, 7:30 p.m. on Zoom. Leave a message at 310-544-9665 if you need the zoom invite for the Core Group meeting.
- 3rd Thursday every other month InDesign User Group, 7:00 p.m. at various locations in LA area, <u>laiduq.com</u>
- Last Saturday each month Northrop Grumman - Ham Radio & Computer Swap Meet, 7:00-11:30 a.m. Meet at SE corner of Marine/Aviation Blvd, Redondo Beach (visit w6trw.com to see if swap meet is cancelled due to Covid)
- Los Angeles Portable Users Group: Mac OS X, iPhone, iPod, MacBook, etc. at lapug.org/
- Find more: <a href="http://www.apple.com/">http://www.apple.com/</a>
  usergroups/

#### **August 2023 Shareware**

Well, the cool temperatures of the previous months have ended. Six items this month.

CheckBook 2.7.23: Manage your personal checking accounts. Has search, tracks cashflow, and schedules repeated transactions. Import from other finance apps or your bank. 10.11+ \$14.95 https://www.splasm.com/checkbook/

Collector Movie Database 4.22.1: Personal movie and video collection manager. Handles DVD and video files on your computer. Scan barcodes. Gives recommendations. Mac OS 10.9+ Free. <a href="https://www.coollector.com">https://www.coollector.com</a>

Jamovi 2.4.1.0: Open source statistical software. Fully functional spreadsheet. Complete suite of analyses with a library of expert contributions. Mac OS 10.132+ Free <a href="https://www.jamovi.org">https://www.jamovi.org</a>

**MacDroid 1.7:** Android file transfer utility for MacOS. You will be able to transfer photos, music, videos as well as entire folders.

Mac OS 10.13+ <a href="https://www.macdroid.app">https://www.macdroid.app</a>

**MouseLocker 1.1:** Utility to restrict mouse movement. Keeps your mouse from wandering to different monitors. Toggle on or off with status bar icon. Mac OS 13+ \$3.99 Mac App store.

**Stellarium 23.2:** Desktop planetarium. Realtime rendering. Free Mac OS 11+ <a href="https://github.com/Stellarium/stellarium/releases/tag/v23.2">https://github.com/Stellarium/stellarium/releases/tag/v23.2</a>

See you at the August Picnic.

Jim Pernal, PD Editor

### The Verge Commemorates 25 Years of the iMac

The Verge writes:

On August 15th, 1998, the iMac hit store shelves. In the 25 years since then, the iMac has been a core product in Apple's lineup and influenced many other products, both inside and outside the company. Today, we're celebrating the iMac's silver anniversary with a series of pieces exploring its design, influence, and future.

The lead piece in this four-article retrospective is Jason Snell's "How the iMac saved Apple," a look at the computer world of 1998 and how the iMac provided a much-needed breath of fresh air with its Jony Ive industrial design, insistence on USB, elimination of the floppy drive, and focus on Internet connectivity. The other articles examine the evolution of the iMac design, comment on the importance of the iMac to college students of a certain age, and ask what role the iMac now plays in a laptop-dominated world.

Tonya and I quickly adopted the 27-inch iMac with 5K Retina display when it debuted in 2014, but those Macs' inability to upgrade past macOS 11 Big Sur eventually forced us to upgrade (to a 2020 27-inch iMac for me and an M2 Mac mini with Studio Display for Tonya). If any TidBITS reader in Ithaca has a use for a 2014 27-inch iMac (after Tristan uses them for remote access during a late August visit), get in touch.

#### Read original article

Article by Adam Engst on August 16, 2023

Reprinted from TidBITS; reuse governed by Creative Commons license. TidBITS has offered years of thoughtful commentary on Apple and Internet topics. For free email subscriptions and access to the entire TidBITS archive, visit tidbits.com.

# Come to the SBAMUG Summer BBQ & Picnic!

# Wednesday, August 30 5:00 pm - dusk

## Polliwog Park 1601 Manhattan Beach Blvd.

(Street parking on Manhattan Beach Blvd. and on Redondo Avenue)

- \* RSVP to Nancie by so we know how much to buy! TEXT to 310-941-4501.
- \* Bring a guest the more, the merrier!
- \* Food and drinks provided by the SBAMUG Club:
  - hotdogs (beef and veggie), buns & condiments
  - green salad, chips, fruit, cookies
  - bottled water & soft drinks
- \* We will have use of a few picnic tables and barbecue; feel free to bring a chair
- \* Alcoholic drinks are prohibited in the park, per the City of Manhattan Beach

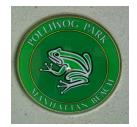

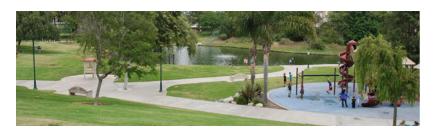

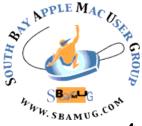

#### **Links You Might Find Interesting**

Basic Tips for staying safe online with your iPhone, Mac, and iPad:

https://osxdaily.com/2023/08/15/9-tips-for-staying-safe-online-with-your-iphone-mac-or-ipad/

Emergency SOS via Satellite saves lives in Maui fires:

https://tidbits.com/2023/08/10/emergency-sos-via-satellite-saves-lives-in-maui-fires/

The Password Game Is Fun, Frustrating, and Educational:

https://tidbits.com/2023/06/30/the-password-game-is-fun-frustrating-and-educational/

Apple's September 2023 iPhone 15 event: <a href="https://www.macworld.com/article/831417/">https://www.macworld.com/article/831417/</a> <a href="mailto:apple-september-iphone-event-date-time.html">apple-september-iphone-event-date-time.html</a>

How to record a FaceTime video and send it as a message:

https://www.idownloadblog.com/2023/07/12/how-to-send-facetime-video-message-iphone/

How to withdraw cash from an ATM with Apple Pay:

https://osxdaily.com/2023/07/07/how-use-apple-pay-atm/

Gary at MacMost.com explains how to make custom Mac Folder icons in Ventura using Freeform:

https://macmost.com/creating-custom-mac-folder-icons-in-freeform.html

How to use your iOS devices instead of a scanner to scan documents:

https://www.imore.com/how-use-document-scanner-iphone-and-ipad

Be careful before you download a chatgpt app; there are a lot of fakes out there: <a href="https://www.makeuseof.com/do-not-download-chatgpt-mobile-app/">https://www.makeuseof.com/do-not-download-chatgpt-mobile-app/</a>

How to use effects in Messages: <a href="https://www.youtube.com/shorts/Nf-yLrmSFPc">https://www.youtube.com/shorts/Nf-yLrmSFPc</a>

This is a good one! Accessibility Feature for people who have difficulty hearing...
How to use Live Captions during FaceTime calls on iPhone, iPad, and Mac:
https://www.idowploadblog.com/2023/07/18/

https://www.idownloadblog.com/2023/07/18/how-to-use-facetime-live-captions/

21 Useful iPhone Tips for seniors, or anyone less familiar with technology... <a href="https://www.idownloadblog.com/2023/08/10/iphone-tips-for-older-people/">https://www.idownloadblog.com/2023/08/10/iphone-tips-for-older-people/</a>

#### Instructions on using Zoom...

- 1) A Zoom meeting invitation will be sent to everyone who is signed up on the club email list: everybody@sbamug.com
- 2) To be added to the mailing list, follow the instructions at:

https://www.sbamug.com/our-sbamug-email-group/

- 3) When you receive the Zoom invitation email, save the link to your calendar so that on the day of the meeting you can find it more easily.
- 4) To join the Zoom meeting, click on the link provided in the invitation email. This will allow you to install the free Zoom app. The meeting invitation will also include a meeting ID and password, which you may need.

The South Bay MUG is published by the non-profit South Bay Apple Mac User Group. Excerpts may be reprinted by user groups and other non-profit media. Credit must be given to SBAMUG and the author. In addition, a copy of all reprinted materials must be sent to us at the above address. The South Bay MUG is an independent publication not affiliated or otherwise associated with or sponsored or sanctioned by Apple® Computer, Inc. The opinions, statements, positions and views stated herein are those of the author(s) or publisher and are not intended to be the opinions, statements, positions or views of Apple® Computer, Inc.

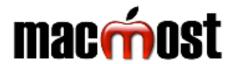

## macmast macOS Ventura Keyboard Shortcuts

Visit MacMost.com for Mac video tutorials, advice, tips and news.

**%N %T** 

介器 N

#### FINDER COMMANDS 第1- 第4 Switch Finder view type

ЖN New Finder window

ЖT New Finder window tab

**∑**₩ space Open new search window

₩ F

介器 N Create new folder

**38** I Get file info

1 # 7 Show file inspector

ЖJ Show view options

**₩Y** or **space** Quick Look

介器 P Show/hide preview

第 ^ 0 Use groups/stacks

₩ 🛦 Go to parent folder

介器 C Go to the top level

**公**第 0 Go to Documents folder

₩ < 🗆 Move to trash

☆器 図 Empty trash

#### **APP COMMANDS**

₩N New window/document

**80** Open file

жw Close window/document

₩ S Save document

2 第公了 Save As

₩Z Undo

жQ Quit

O # J Quit, close/keep windows

Ж, App settings

ЖН Hide app

H XX Hide others

⊕ F Toggle full screen mode

**⊕** ▲ ▼ Page scrolling

#### **MISSION CONTROL**

^ 🛦 View Mission Control

^ 🔻 Show app's windows

Go to next app

Enlarge under pointer space

F11 Show Desktop

Move between spaces

#### **APP SWITCHING**

**₩** →ı App switcher, then hold #

→I Go to next app Previous app

Q Quit app

Н Hide/show app

₩, Next window in app

^ →I Next tab in window

Hide/Show Dock **Z**₩ **D** 

#### **TEXT EDITING**

**₩** ₩ ▶ Start/end of line

第▲ 第▼ Start/end of doc

 $\blacktriangleleft x \blacktriangleright x$ Previous/next word

 $\nabla I \Delta I$ Previous/next paragraph

**%X %C %V** Cut/Copy/Paste

V 企了器 Paste and Match Style

ЖА Select All

ЖT Show Fonts

(hold letter) Choose accent mark

 ⊕ E Insert symbol or emoji

^ ^ Start Dictation

#### **SYSTEM COMMANDS**

™ # esc Force quit apps

Lock screen

企業Q Log out

**企器?** Open Help menu

New private window ₩ R Reload page **企器 H** Home Back / Forward 138 ЖD Add bookmark **企器 D** Add to reading list **%Y** Show history **#+#**-Zoom in / Zoom out ひ器 / Tab overview 介器 B Show / Hide Favorites bar へ第1 へ第2 Show / Hide Sidebars

**SAFARI** 

New window / tab

#### SPOTLIGHT, ETC

| ₩ space               | Spotlight search      |  |
|-----------------------|-----------------------|--|
| <b>▲ ▼</b>            | Select a result       |  |
| space                 | Quick look            |  |
| return                | Open                  |  |
| ₩ R                   | Go to result location |  |
| ₩ D                   | Dictionary definition |  |
| <b>₩</b> B            | Web search            |  |
| <b>%^</b> D           | Look up selected text |  |
| <b>%√ space</b>       | Finder file search    |  |
| <b>₩ space</b> (hold) | Siri                  |  |
| <b>⊕</b> Q            | Quick note            |  |

#### **SCREEN CAPTURE**

♠ ★ 5 Capture and recording controls

**公 3** Capture the screen

☆ ¥ 4 Capture area

(Add ^ to save to clipboard instead of file)

(**Space** to select window instead of area)

₩ command option ^ control delete →ı tab globe / fn key

Copyright © 2022 MacMost.com

#### Join, Renew or Give a Gift of a SBAMUG Membership!

South Bay Apple Macintosh User Group provides you with a local source of shared knowledge & experience through monthly meetings and a monthly newsletter.

#### Member Benefits for \$35 per year\*:

- Monthly meeting presentations
- Get help from our experts via our Email Group
- Monthly newsletter (9-11 issues per year)
- Free web space & email on our server
- ❖ Build your own website
- Create your own blog
- Special merchant discounts

https://www.sbamug.com/join-sbamug/

\*(\$35 membership fee waived in 2023)

#### **SBAMUG Membership Application**

Individual & Family Memberships: \$35 per year\* ? New Member(s) ? Member Renewal (\*membership fee is waived for 2023)

| Mail this Application to our mailing address (see page 2).  Member Information |            |              |
|--------------------------------------------------------------------------------|------------|--------------|
|                                                                                |            |              |
| Address:                                                                       |            |              |
| City:                                                                          | State:     |              |
|                                                                                | ()         |              |
| Email:                                                                         |            |              |
| Computer interests:                                                            |            |              |
| Devices you use most:                                                          |            | <del> </del> |
| Current level of Mac expertise: Beginner In                                    |            |              |
| How did you hear about SBAMUG?                                                 |            |              |
| I would like to help with the club. Please contact me at:                      |            | <del> </del> |
| Comments:                                                                      |            |              |
| Cura va a / Pautura u Iunfa uura ati                                           |            |              |
| Spouse/Partner Information                                                     | on         |              |
| Name:                                                                          |            |              |
| Address:                                                                       |            |              |
| City:                                                                          | State:     | Zip:         |
|                                                                                |            |              |
| Email:                                                                         | ,          |              |
| Computer interests:                                                            |            |              |
| Devices you use most:                                                          |            |              |
| Current level of Mac expertise: Beginner In                                    | termediate | Advanced     |